# **QGIS Application - Bug report #11656 Inconsistent icons**

*2014-11-16 12:43 AM - Alexander Bruy*

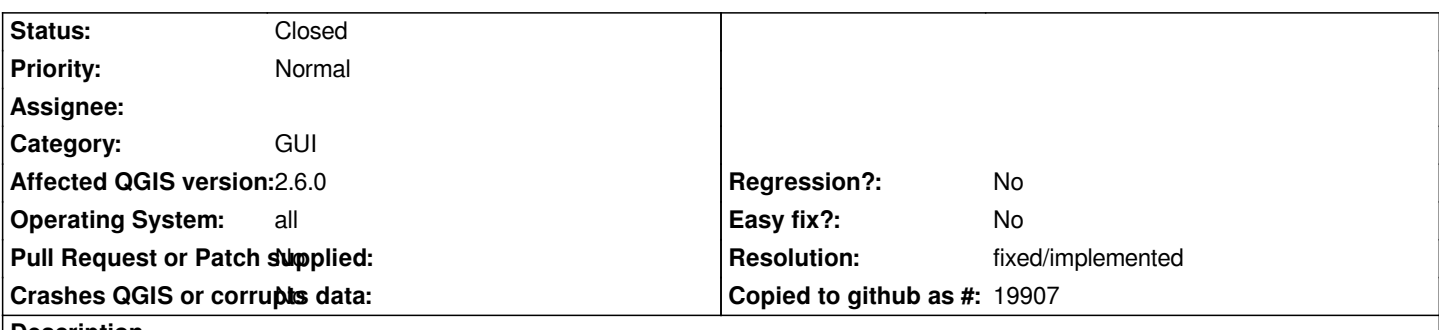

**Description**

*We have inconsisten icons in different parts of QGIS UI:*

 *1. icons for "Add" action. For example in "Settings → Options → Map tools" for adding predefined scales used green plus sign, but in Browser dock used green square with white plus sign*

 *2. icon for "Remove" action. In vector layer properties it "Joins" tab used red minus sign, but in "Settings → Options → Map tools" for removing predefined scales used green minus sign*

*This icons also used in other places, e.g. project properties, style manager. I would be nice to use consistent icons everywhere.*

### **History**

## **#1 - 2014-11-16 01:37 AM - Paolo Cavallini**

*- Subject changed from Inconsitent icons to Inconsistent icons*

### **#2 - 2017-05-01 01:07 AM - Giovanni Manghi**

- *Easy fix? set to No*
- *Regression? set to No*

### **#3 - 2018-05-06 12:43 PM - Alexander Bruy**

- *Resolution set to fixed/implemented*
- *Status changed from Open to Closed*
- *Description updated*

*Seems addressed in 3.0*